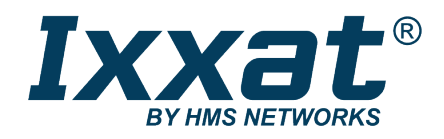

# CAN-Repeater

CAN-CR200, CAN-CR220, CAN-CR210/FO

# **BENUTZERHANDBUCH**

**4.01.0067.10000 3.4 de-DE DEUTSCH**

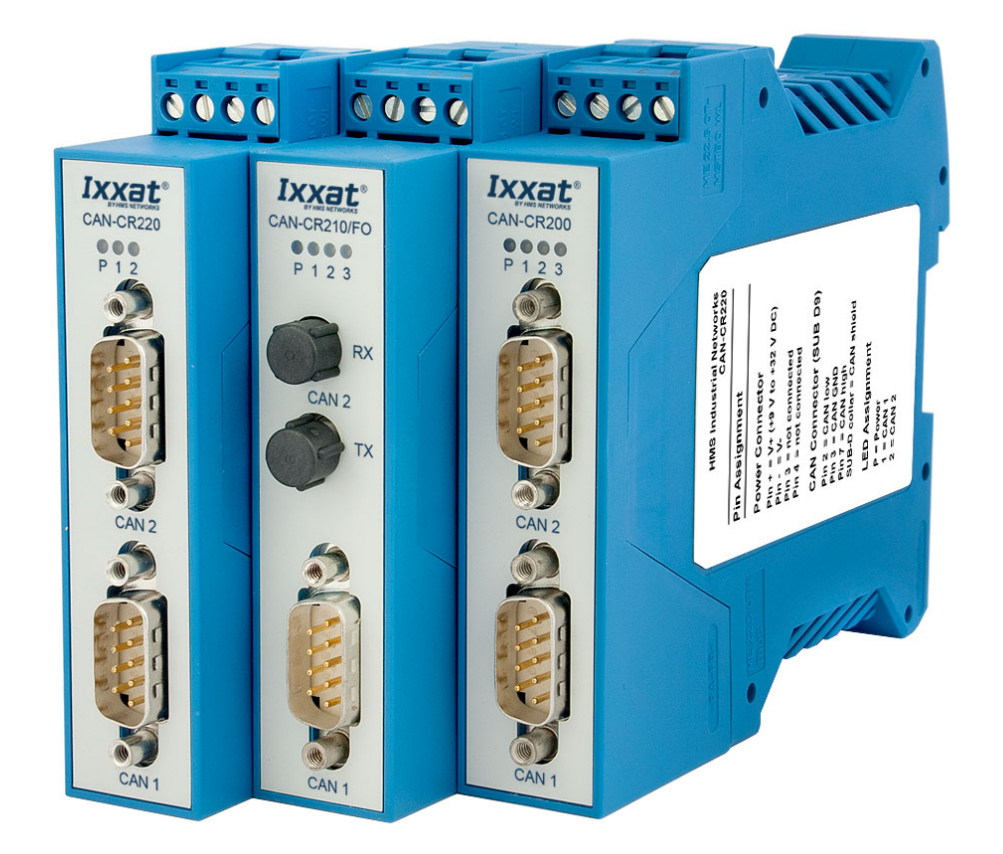

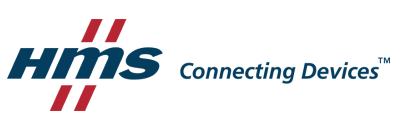

# **Wichtige Benutzerinformation**

# **Haftungsausschluss**

Die Angaben in diesem Dokument dienen nur der Information. Bitte informieren Sie HMS Industrial Networks über eventuelle Ungenauigkeiten oder fehlende Angaben in diesem Dokument. HMS Industrial Networks übernimmt keinerlei Verantwortung oder Haftung für etwaige Fehler in diesem Dokument.

HMS Industrial Networks behält sich das Recht vor, seine Produkte entsprechend seinen Richtlinien der kontinuierlichen Produktentwicklung zu ändern. Die Informationen in diesem Dokument sind daher nicht als Verpflichtung seitens HMS Industrial Networks auszulegen und können ohne Vorankündigung geändert werden. HMS Industrial Networks übernimmt keinerlei Verpflichtung, die Angaben in diesem Dokument zu aktualisieren oder auf dem aktuellen Stand zu halten.

Die in diesem Dokument enthaltenen Daten, Beispiele und Abbildungen dienen der Veranschaulichung und sollen nur dazu beitragen, das Verständnis der Funktionalität und Handhabung des Produkts zu verbessern Angesichts der vielfältigen Anwendungsmöglichkeiten des Produkts und aufgrund der zahlreichen Unterschiede und Anforderungen, die mit einer konkreten Implementierung verbunden sind, kann HMS Industrial Networks weder für die tatsächliche Nutzung auf Grundlage der in diesem Dokument enthaltenen Daten, Beispiele oder Abbildungen noch für während der Produktinstallation entstandene Schäden eine Verantwortung oder Haftung übernehmen. Die für die Nutzung des Produkts verantwortlichen Personen müssen sich ausreichende Kenntnisse aneignen, um sicherzustellen, dass das Produkt in der jeweiligen Anwendung korrekt verwendet wird und dass die Anwendung alle Leistungs- und Sicherheitsanforderungen, einschließlich der geltenden Gesetze, Vorschriften, Codes und Normen, erfüllt. Darüber hinaus ist HMS Industrial Networks unter keinen Umständen haftbar oder verantwortlich für Probleme, die sich aus der Nutzung von nicht dokumentierten Funktionen oder funktionalen Nebenwirkungen, die außerhalb des dokumentierten Anwendungsbereichs des Produkts aufgetreten sind, ergeben können. Die Auswirkungen, die sich durch die direkte oder indirekte Verwendung solcher Produktfunktionen ergeben, sind undefiniert und können z. B. Kompatibilitätsprobleme und Stabilitätsprobleme umfassen.

# Inhaltsverzeichnis

### **Seite**

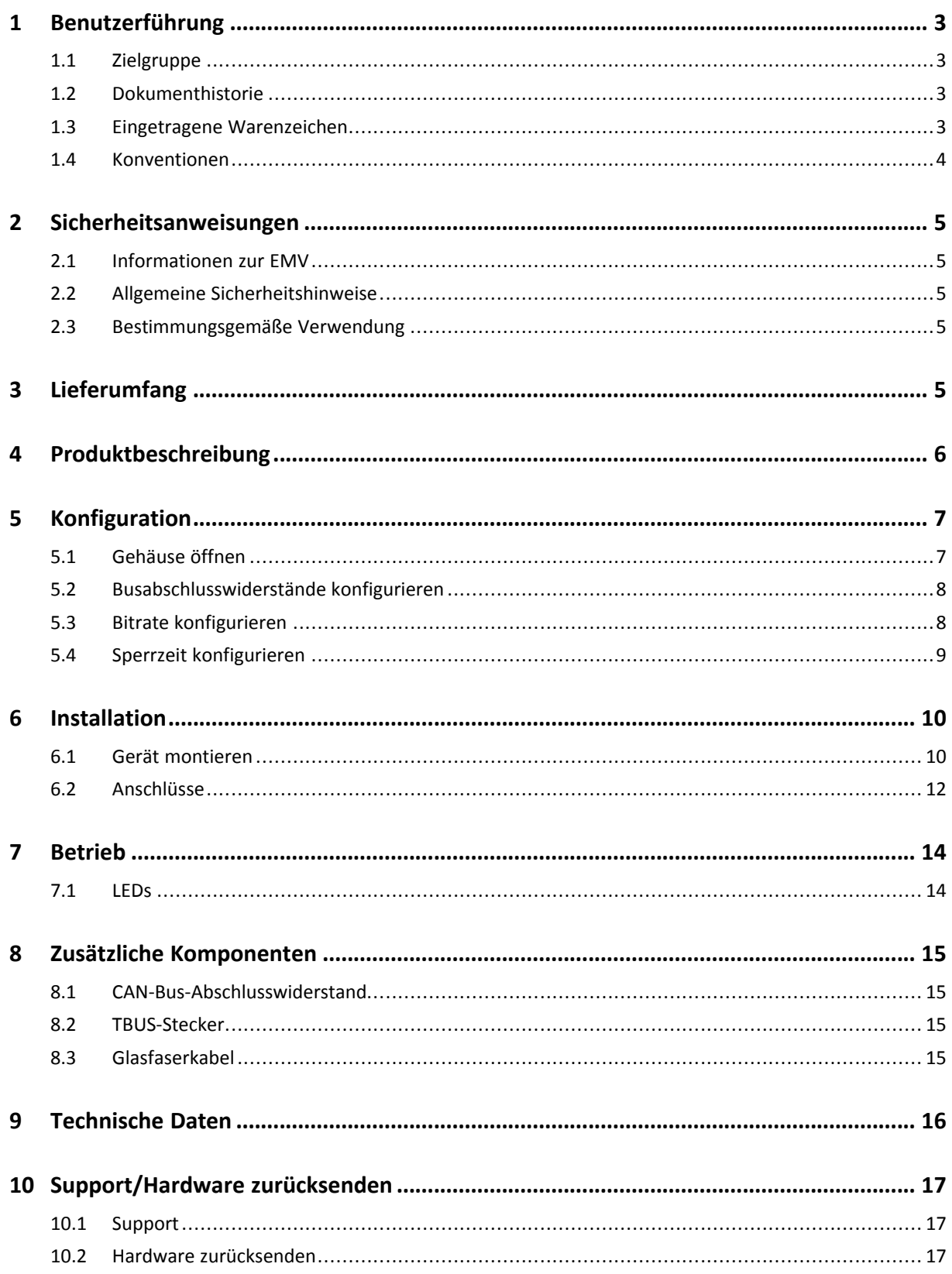

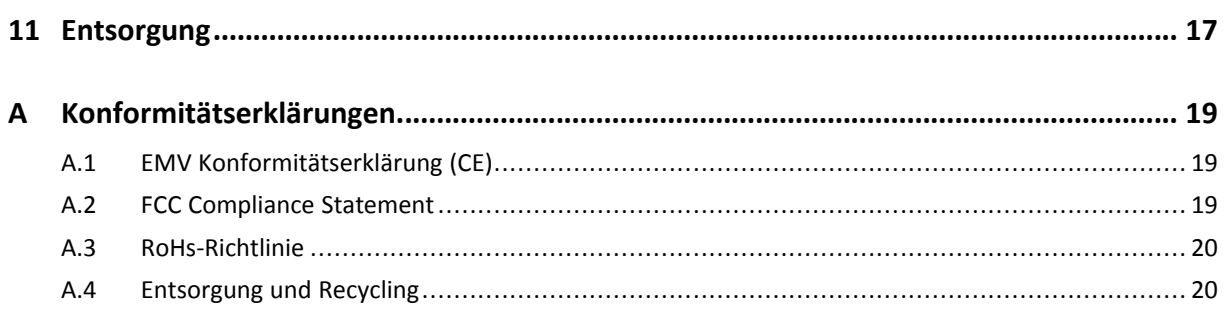

# **1 Benutzerführung**

<span id="page-4-0"></span>Bitte lesen Sie das Handbuch sorgfältig. Verwenden Sie das Produkt erst, wenn Sie das Handbuch verstanden haben.

# **1.1 Zielgruppe**

<span id="page-4-1"></span>Dieses Handbuch richtet sich an geschultes Personal, das vertraut ist mit CAN und den geltenden Richtlinien. Der Inhalt des Handbuchs muss allen Personen, die autorisiert sind, das Produkt zu verwenden oder zu betreiben, zugänglich gemacht werden.

# **1.2 Dokumenthistorie**

<span id="page-4-2"></span>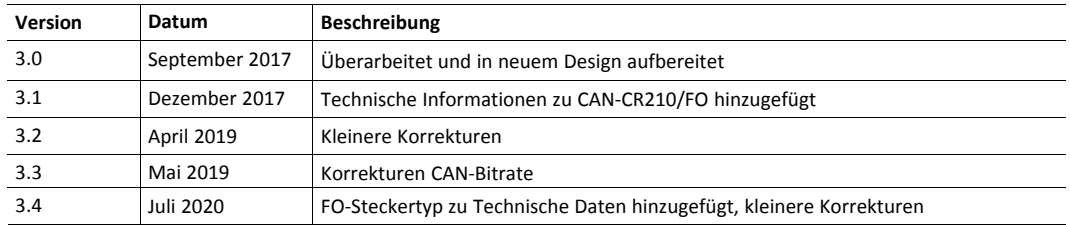

# **1.3 Eingetragene Warenzeichen**

<span id="page-4-3"></span>Ixxat® ist ein registriertes Warenzeichen von HMS Industrial Networks. Alle anderen erwähnten Warenzeichen sind Eigentum der jeweiligen Inhaber.

### **1.4 Konventionen**

<span id="page-5-0"></span>Handlungsaufforderungen und Resultate sind wie folgt dargestellt:

- ► Handlungsaufforderung 1
- ► Handlungsaufforderung 2
	- $\rightarrow$  Ergebnis 1
	- $\rightarrow$  Ergebnis 2

Listen sind wie folgt dargestellt:

- Listenpunkt 1
- Listenpunkt 2

**Fette Schriftart** wird verwendet, um interaktive Teile darzustellen, wie Anschlüsse und Schalter der Hardware oder Menüs und Buttons in einer grafischen Benutzeroberfläche.

Diese Schriftart wird verwendet, um Programmcode und andere Arten von Dateninput und -output wie Konfigurationsskripte darzustellen.

Dies ist ein Querverweis innerhalb dieses Dokuments: *[Konventionen,](#page-5-0) S. 4*

Dies ist ein externer Link (URL): [www.hms-networks.com](http://www.hms-networks.com)

Warnhinweise sind wie folgt dargestellt:

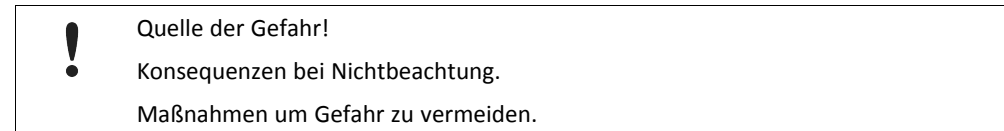

Warnsignale und Signalworte sind abhängig vom Level der Gefahr verwendet.

 $\bf{()}$ *Dies ist eine zusätzliche Information, die Installation oder Betrieb vereinfachen kann.*

Diese Anweisung muss befolgt werden, um Gefahr reduzierter Funktionen und/oder Sachbeschädigung oder Netzwerk-Sicherheitsrisiken zu vermeiden.

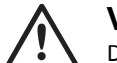

#### **Vorsicht!**

Diese Anweisung muss befolgt werden, um Gefahr von Verletzungen zu vermeiden.

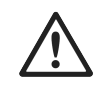

### **ACHTUNG!**

Diese Anweisung muss befolgt werden, um Gefahr von schweren Verletzungen und Lebensgefahr zu vermeiden.

# <span id="page-6-0"></span>**2 Sicherheitsanweisungen**

# **2.1 Informationen zur EMV**

<span id="page-6-1"></span>Gefahr von Interferenzen mit Radio- oder Fernsehgeräten bei Einsatz in Büro- oder Wohnbereich!

Sicherstellen, dass Hutschiene mit der Masse verbunden ist.

Ausschließlich beiliegendes Zubehör verwenden. Ausschließlich abgeschirmte Kabel verwenden.

Sicherstellen, dass Schirm des CAN-Kabels auf D-Sub-9-Stecker und Gegenstelle aufliegt.

Wenn notwendig, Distanz zwischen Quelle der Interferenzen (z. B. Motoren, Frequenzumrichter) oder Störsenken und Gerät vergrößern.

# **2.2 Allgemeine Sicherheitshinweise**

- <span id="page-6-2"></span>► Produkt vor Nässe und Feuchtigkeit schützen.
- ► Produkt vor zu heißer oder kalter Temperatur schützen (siehe *[Technische](#page-17-0) Daten, S. 16*).
- ► Produkt vor offenen Flammen und Feuer schützen.
- ► Produkt nicht lackieren oder bemalen.
- ► Produkt nicht modifizieren oder auseinanderbauen. Service ausschließlich durch HMS Industrial Networks durchführen lassen.
- ► Produkt staubfrei und trocken lagern.

### **2.3 Bestimmungsgemäße Verwendung**

<span id="page-6-3"></span>Die Geräte werden verwendet, um zwei oder mehr Segmente eines CAN-Bussystems physisch zu koppeln. Es ist möglich, Baum- der Sterntopologien zu implementieren, sowie lange Stichleitungen. Mit einem galvanisch getrennten Repeater können Netzwerk-Segmente elektrisch entkoppelt werden.

Die Geräte können nicht verwendet werden, um ein CAN-System zu erweitern, da die Repeater signaltechnisch einer Leitung mit entsprechender Verzögerungszeit entsprechen.

# **3 Lieferumfang**

<span id="page-6-4"></span>Im Lieferumfang enthalten:

- CAN-Repeater
- Benutzerhandbuch *CAN-Repeater*
- 1 x Netzanschluss (montiert)

# **4 Produktbeschreibung**

#### <span id="page-7-0"></span>**CAN-CR200**

- 2 x CAN-Schnittstellen gemäß ISO 11898-2, galvanisch getrennt
- zusätzliche Schnittstelle über Hutschienenbussystem
- Sterntopologie möglich durch Verbinden mehrerer CAN-CR200 über Hutschienenbussystem

#### **CAN-CR210/FO**

- 1 x CAN-Schnittstelle gemäß ISO 11898-2, galvanisch getrennt
- 1 x CAN-Schnittstelle über FO-Module (ST- oder SMA-Anschlüsse)
- kompatibel mit Multimode-Glasfaserkabel (nur Kabel aus Glasfasern)
- zusätzliche Schnittstelle über Hutschienenbussystem
- Sterntopologie möglich durch Verbinden mehrerer CAN-CR210/FO über Hutschienenbussystem

#### **CAN-CR220**

• 2 x CAN-Schnittstellen gemäß ISO 11898-2, galvanisch getrennt

# <span id="page-8-0"></span>**5 Konfiguration**

# **5.1 Gehäuse öffnen**

<span id="page-8-1"></span>Für den Betrieb des CAN-Repeaters ist keine Software-Installation notwendig. Der CAN-Repeater wird über DIP-Schalter konfiguriert. Um die DIP-Schalter einzustellen, muss das Gehäuse geöffnet sein.

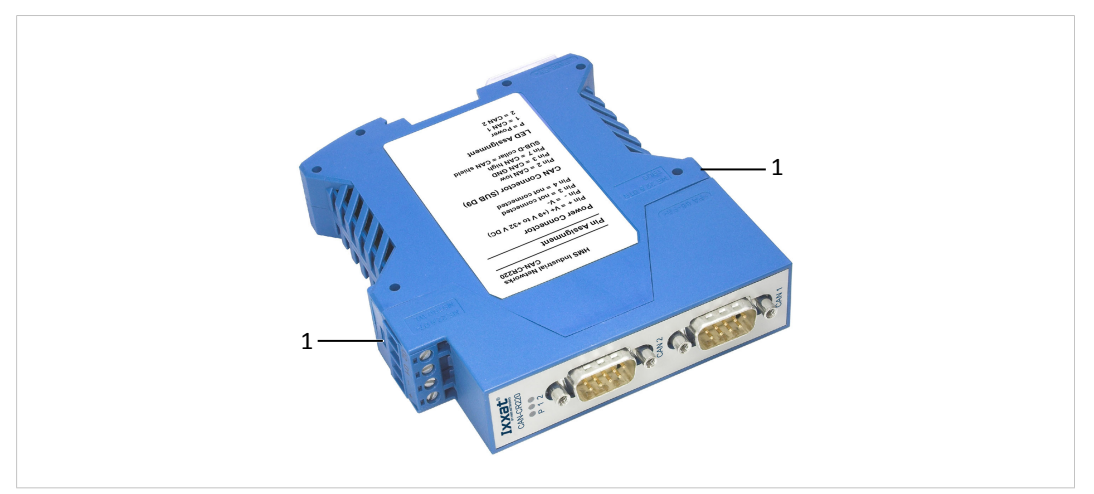

#### **Fig. 1 Gehäuse öffnen**

- ► Mit Schraubendreher oder ähnlichem Werkzeug die Gehäuseverriegelung (**1**) nach unten drücken.
	- $\rightarrow$  Gehäuse ist entriegelt.
- ► Vorderen Teil mit Karte aus dem Gehäuse ziehen.
- Sicherstellen, dass die Folie unter der Karte bleibt.

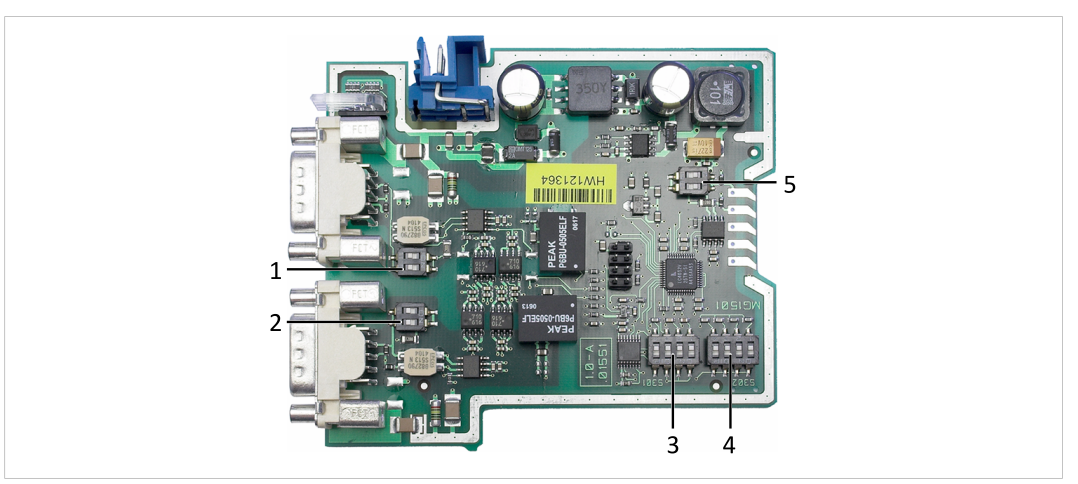

#### **Fig. 2 DIP-Schalter CAN-CR200**

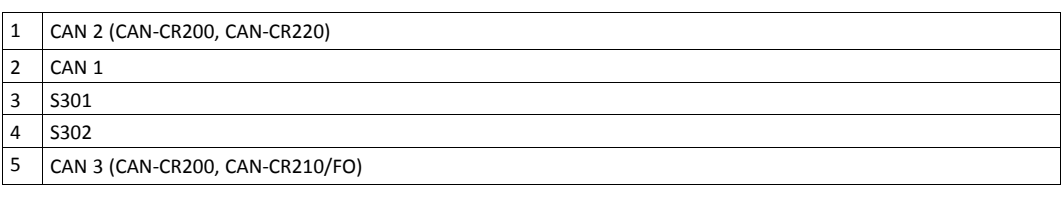

*DIP-Schalter von CAN-CR210/FO und CAN-CR220 sind etwa an den gleichen Stellen.*

O

### **5.2 Busabschlusswiderstände konfigurieren**

Um Übertragungsprobleme zu verhindern, korrekten Busabschluss sicherstellen.

Folgendes bei der Konfiguration der Busabschlusswiderstände beachten:

- ► Busabschlusswiderstände jedes CAN-Kreises, der nicht angeschlossen ist, aktivieren.
- Wenn ein oder zwei CAN-Repeater verwendet werden, Busabschlusswiderstand jedes CAN 3 Kreises aktivieren.
- Wenn mehrere CAN-Repeater in einer Reihe verwendet werden, Busabschlusswiderstände von CAN 3 des ersten und des letzten CAN-Repeaters im Netzwerk aktivieren.
- Sicherstellen, dass Wert des Abschlusswiderstands des gesamten Netzwerks ungefähr 60 Ohm beträgt (120 Ohm auf beiden Enden des Netzwerks).

Der Busabschlusswiderstand jedes CAN-Kreises kann mit dem zugehörigen DIP-Schalter aktiviert und deaktiviert werden.

- ► Um Busabschlusswiderstand zu aktivieren, beide Positionen des dazugehörigen DIP-Schalters auf ON stellen.
- ► Um Busabschlusswiderstand zu deaktivieren, beide Positionen des dazugehörigen DIP-Schalters auf OFF stellen.

#### **Werkseinstellung**

<span id="page-9-0"></span>V

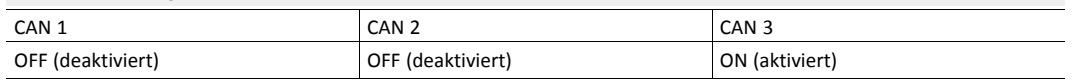

### **5.3 Bitrate konfigurieren**

<span id="page-9-1"></span>Diese Einstellung ist notwendig, um es der internen Logik zu ermöglichen einen Dominant-Lock-Status zu erkennen (dominantes Level auf dem CAN-Bus überschreitet die maximal erlaubte Dauer).

- ► Bitrate des CAN-Netzwerks mit DIP-Schalter **S301** (**3**) konfigurieren.
- ► Ausschließlich eine der folgenden gültigen Kombinationen verwenden, um Fehlfunktion des CAN-Repeaters zu verhindern.

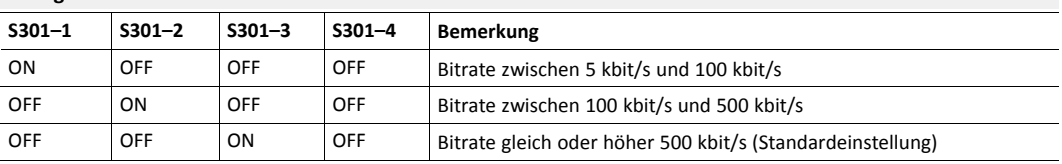

#### **Gültige Bitraten-Kombinationen**

### **5.4 Sperrzeit konfigurieren**

<span id="page-10-0"></span>Der CAN-Transceiver sendet Daten und empfängt diese Daten wieder nach einer gewissen Verzögerungszeit, dem sogenannten Loop-Delay. Wenn der Transceiver beispielsweise ein dominantes Bit sendet und danach ein rezessives Bit, sieht der Transceiver das rezessive Bit erst nach dem Loop-Delay in seinem Empfangsausgang. Die Größe des Loop-Delays ist abhängig von mehreren Faktoren, wie zum Beispiel die Anzahl von CAN-Knoten im Netzwerk. Je höher die kapazitive Last ist, desto höher ist der Loop-Delay. Um Bitfehler zu vermeiden, die durch diese Verzögerung verursacht werden, muss die konfigurierte Sperrzeit höher sein als der Loop-Delay.

- Beachten, dass die Einstellungen von Bitrate und kapazitiver Last des Netzwerks abhängig sind (je höher die kapazitive Last, desto höher der Wert).
- ► Sperrzeit mit DIP-Schalter **S302** (**4**) konfigurieren.
- ► Folgende Referenzwerte beachten:
	- für Netzwerke mit weniger als 32 Knoten ist die minimale Sperrzeit ungefähr 300 ns
	- für Netzwerke zwischen 32 und 64 Knoten ist die minimale Sperrzeit ungefähr 500 ns
	- für Netzwerke mit über 64 Knoten ist die minimale Sperrzeit ungefähr 1 μs und mit dieser Einstellung ist die Bitrate auf maximal 500 kbit/s begrenzt

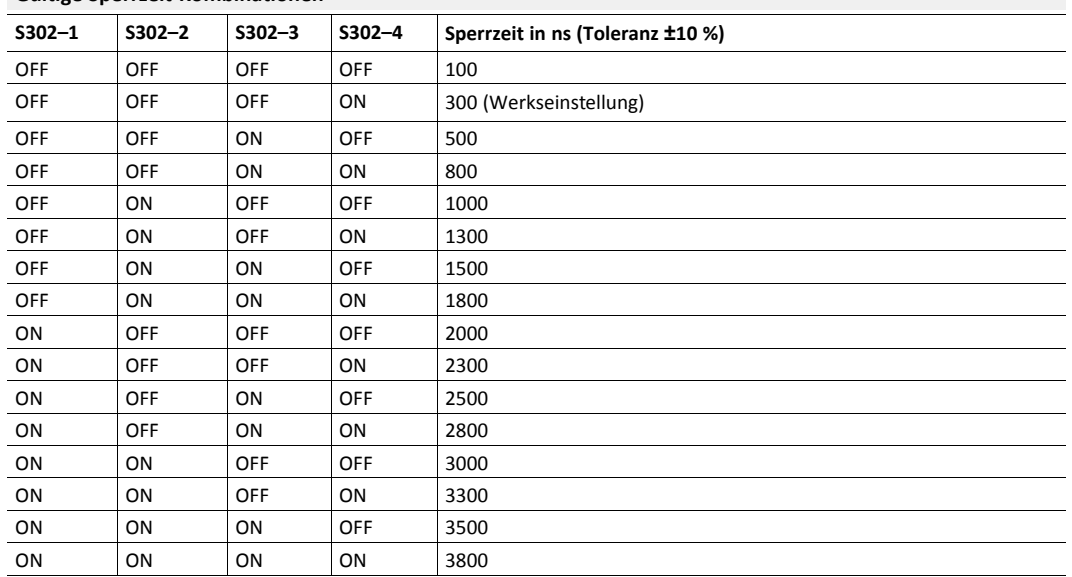

**Gültige Sperrzeit-Kombinationen**

# <span id="page-11-0"></span>**6 Installation**

# **6.1 Gerät montieren**

<span id="page-11-1"></span>Vor Montage des Geräts sicherstellen, dass folgende Einstellungen konfiguriert sind:

- Busabschluss (siehe *[Busabschlusswiderstände](#page-9-0) konfigurieren, S. 8*)
- Bitrate (siehe *Bitrate [konfigurieren,](#page-9-1) S. 8*)
- Sperrzeit (siehe *Sperrzeit [konfigurieren,](#page-10-0) S. 9*)

### **6.1.1 Einzelnes Gerät montieren**

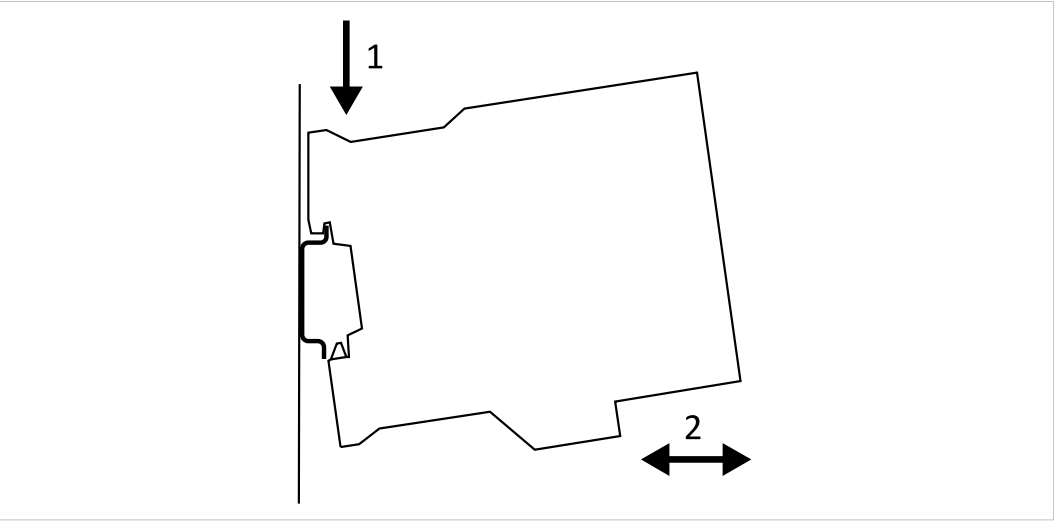

**Fig. 3 Auf Hutschiene montieren**

- Sicherstellen, dass Gerät von Spannungsversorgung getrennt ist.
- ► Obere Führungsnut auf Hutschiene aufsetzen und nach unten drücken (**1**).
- ► Gerät auf Hutschiene drücken, bis untere Verriegelung einrastet (**2**).

### **6.1.2 Mehrere Geräte verbinden**

ļ

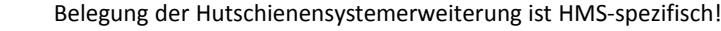

Geräte, die nicht von HMS sind, können beschädigt werden.

Nur HMS-Geräte mit dem HMS TBUS-Stecker verbinden.

CAN-CR200 und CAN-CR210/FO unterstützen eine Hutschienenbus-Erweiterung. Damit kann das Gerät mit anderen CAN-CR200-Geräten oder CAN-CR210/FO-Geräten verbunden werden. Es ist möglich eine Sterntopologie mit bis zu 240 CAN-Verbindungen zu realisieren.

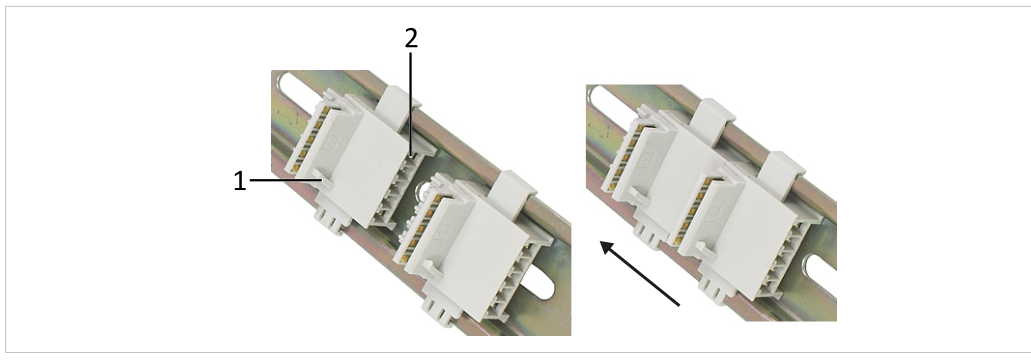

#### <span id="page-12-0"></span>**Fig. 4 TBUS montieren**

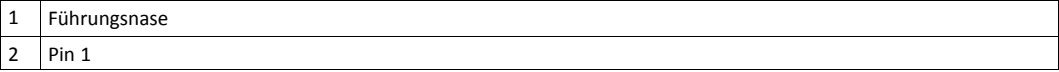

#### **Pinbelegung TBUS**

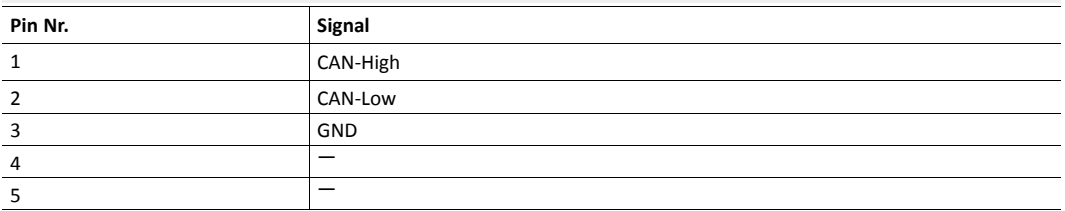

- Sicherstellen, dass Gerät von Spannungsversorgung getrennt ist.
- ► Führungsnase (**1**) beachten und TBUS-Stecker auf Hutschiene entsprechend der gewünschten Geräteausrichtung montieren (in *[Fig.](#page-12-0) 4* ist der Netzanschluss des CAN-Repeaters oben).
- Um zwei TBUS-Stecker zu verbinden, Stecker auf Hutschiene montieren und Stecker auf der Hutschiene zusammenschieben.
- ► TBUS-Anschluss des Geräts (**3**) auf TBUS-Stecker montieren.
- ► Sicherstellen, dass die Nut für Führungsnase des TBUS-Steckers (**1**) in die Aussparung im Gehäuse (**4**) greift.

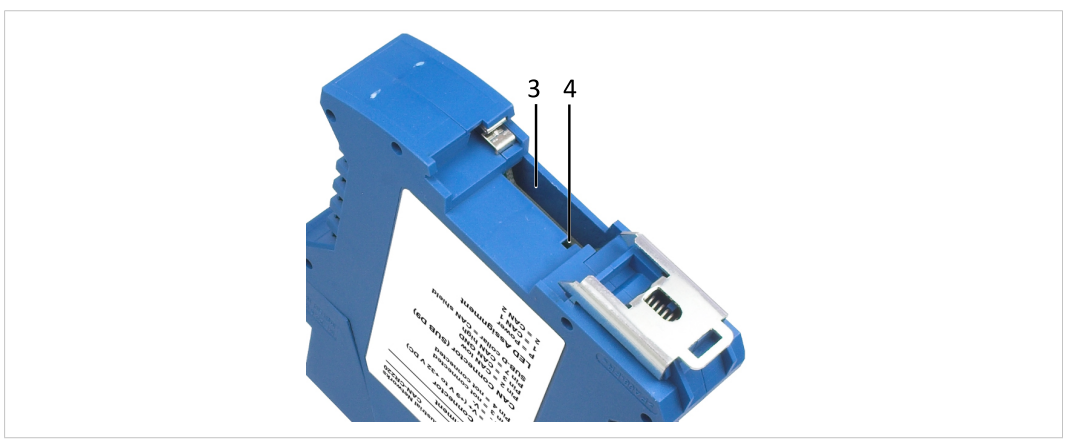

#### **Fig. 5 TBUS-Anschluss**

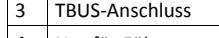

4 | Nut für Führungsnase

# **6.2 Anschlüsse**

<span id="page-13-0"></span>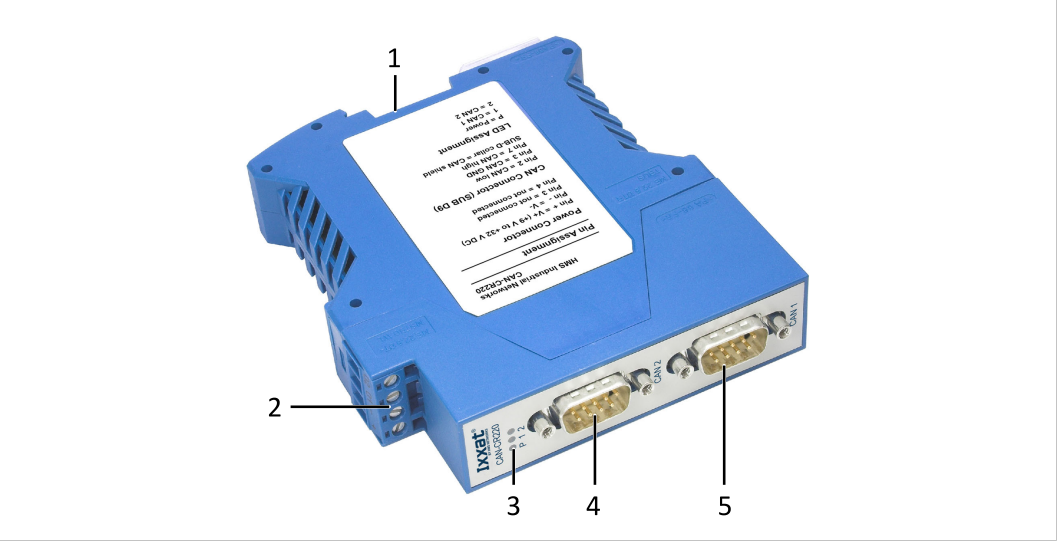

#### **Fig. 6 Anschlüsse**

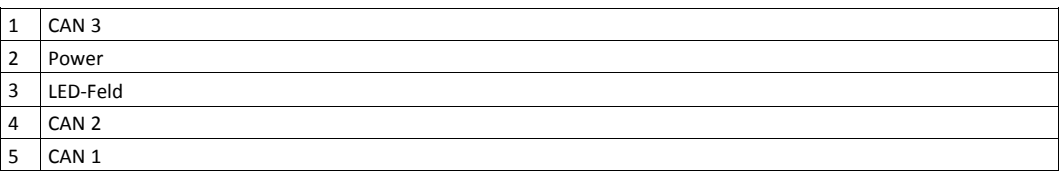

### **6.2.1 Netzanschluss**

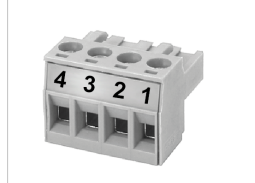

**Fig. 7 Netzanschluss**

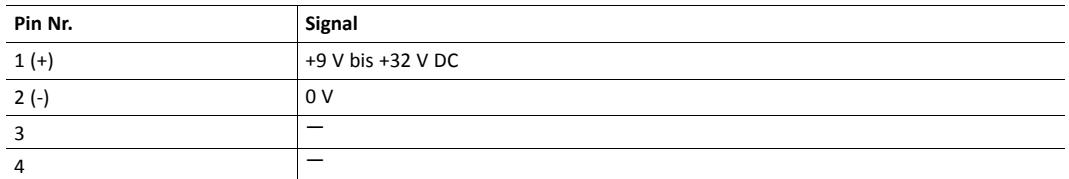

- ► Sicherstellen, dass Querschnitt des Kabels zwischen 0,2 mm2 und 2,5 mm2 ist.
- Um Anschluss zu entfernen, Schraubendreher oder ähnliches Werkzeug verwenden.
- Kabel verbinden.
- ► Anschluss in Gehäuse stecken.

### **6.2.2 CAN-Anschluss (D-Sub-9)**

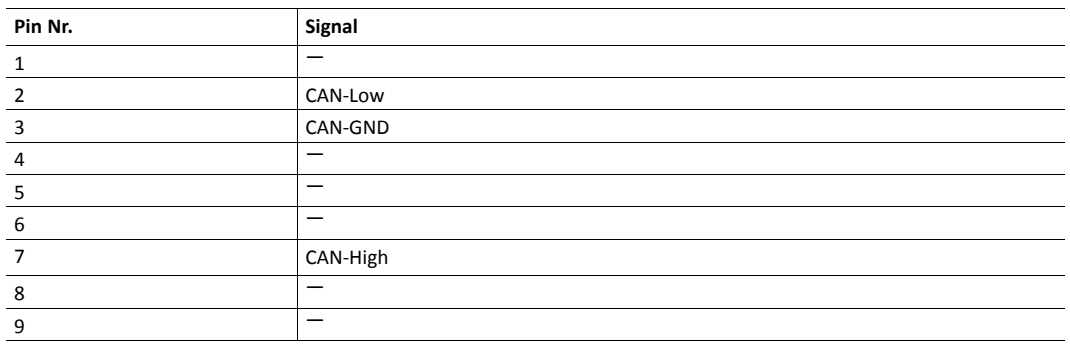

CAN Shield und CAN GND sind über einen 1 MΩ Widerstand und einen 10 nF Kondensator verbunden. CAN1 Shield und CAN2 Shield sind nicht verbunden. Die Masse des Geräts ist über ein RC-Glied (1 MΩ Widerstand und 1 nF Kondensator) mit der Hutschiene verbunden. CAN Shield ist über einen 4,7 nF (CR220) bzw. einen 10 nF (CR200 und CR210/FO) Kondensator mit der PE verbunden.

Aufgrund der höheren galvanischen Trennung unterscheidet sich die Schaltung des CAN-CR220 von der Schaltung von CAN-CR200 und CAN-CR210/FO.

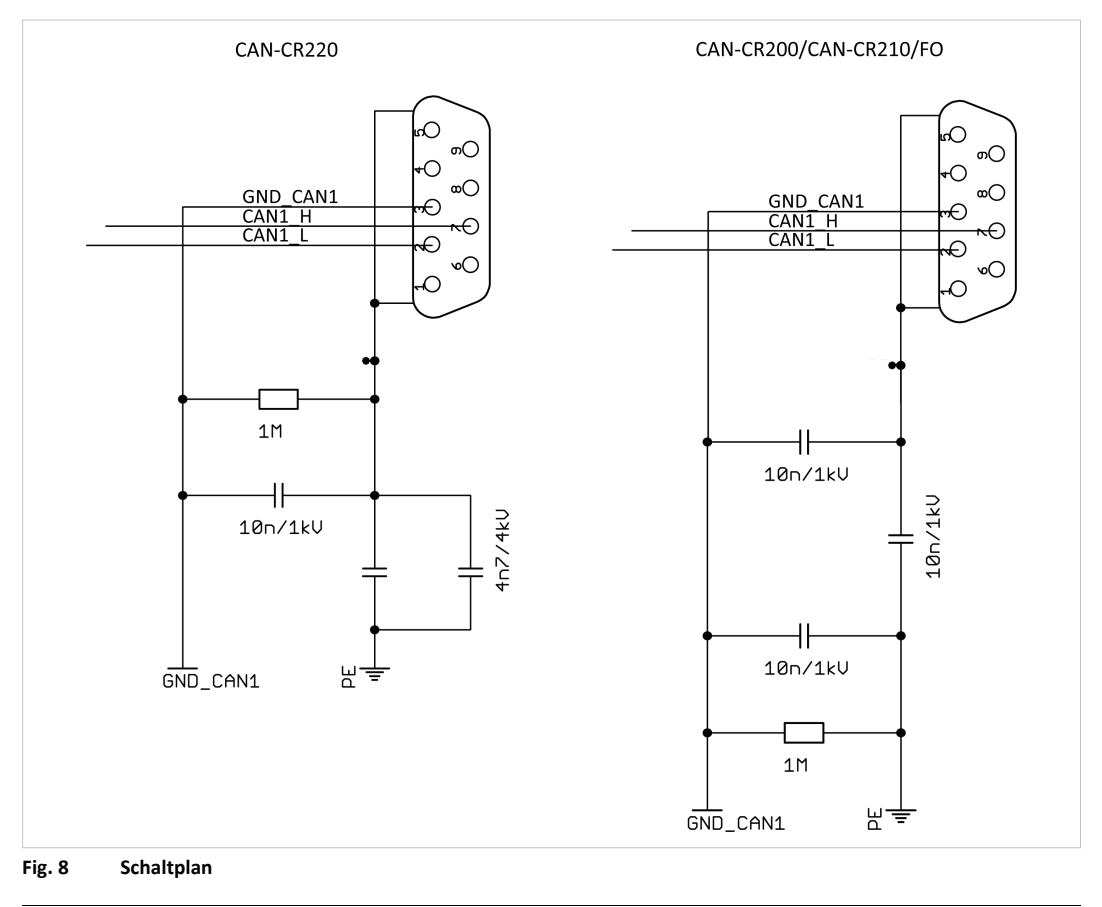

 $\bf (\widehat{i})$ *Für höchste Störfestigkeit Schirm der CAN-Kabel erden.*

# <span id="page-15-0"></span>**7 Betrieb**

# **7.1 LEDs**

<span id="page-15-1"></span>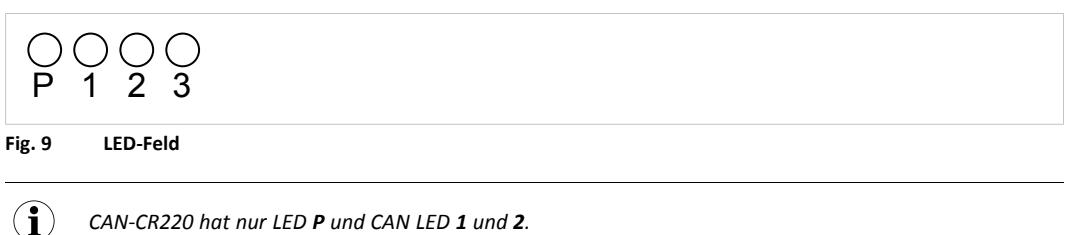

### **7.1.1 Power LED**

Power LED **P** zeigt Status der Spannungsversorgung.

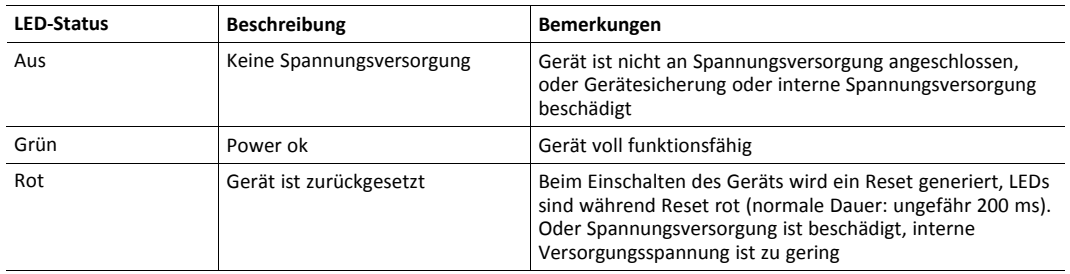

### **7.1.2 CAN LEDs**

CAN LEDs **1**, **2** und **3** zeigen den Status der CAN-Verbindung

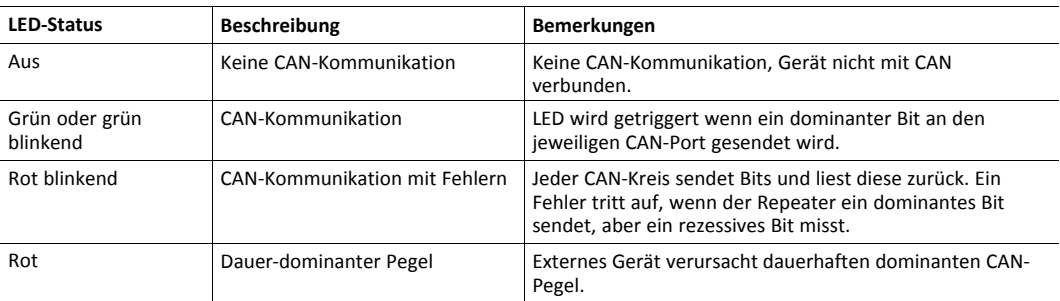

# <span id="page-16-0"></span>**8 Zusätzliche Komponenten**

# **8.1 CAN-Bus-Abschlusswiderstand**

<span id="page-16-1"></span>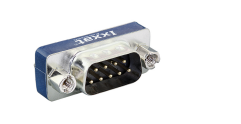

#### **Fig. 10 CAN-Bus-Abschlusswiderstand**

<span id="page-16-2"></span>HMS Industrial Networks bietet einen Bus-Abschlusswiderstand als Durchführungsstecker an.

# **8.2 TBUS-Stecker**

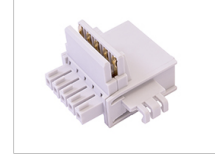

**Fig. 11 TBUS**

Zur Verbindung mit anderen HMS-Geräten, die das Hutschienensystem unterstützen (z.B. CAN-CR200, CAN-CR210/FO) bietet HMS Industrial Networks einen TBUS-Stecker an.

# **8.3 Glasfaserkabel**

<span id="page-16-3"></span>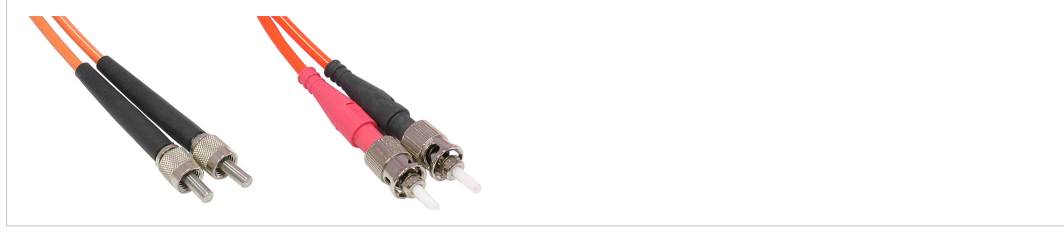

**Fig. 12 Glasfaserkabel FSMA und ST**

HMS Industrial Networks bietet Kabel (FSMA, ST) in verschiedenen Längen an, um zwei CAN-CR210/FO zu verbinden.

# **9 Technische Daten**

<span id="page-17-0"></span>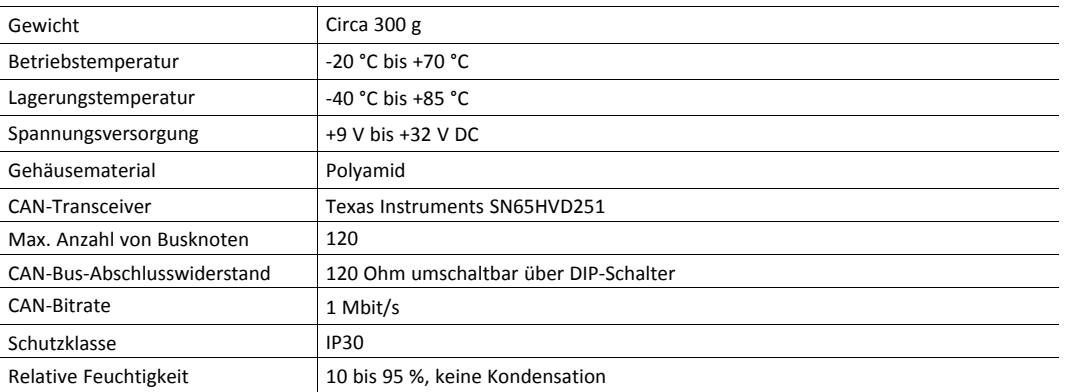

#### **CAN-CR200**

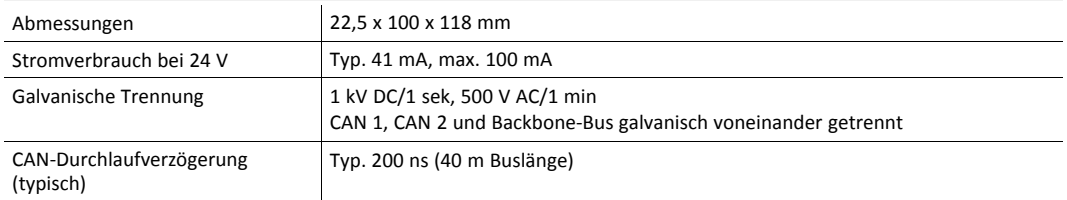

### **CAN-CR220**

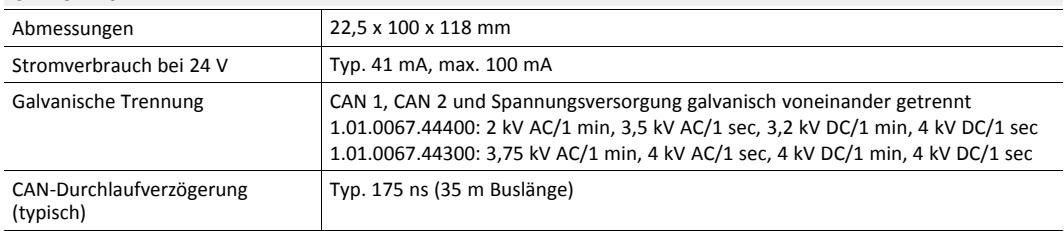

### **CAN-CR210/FO**

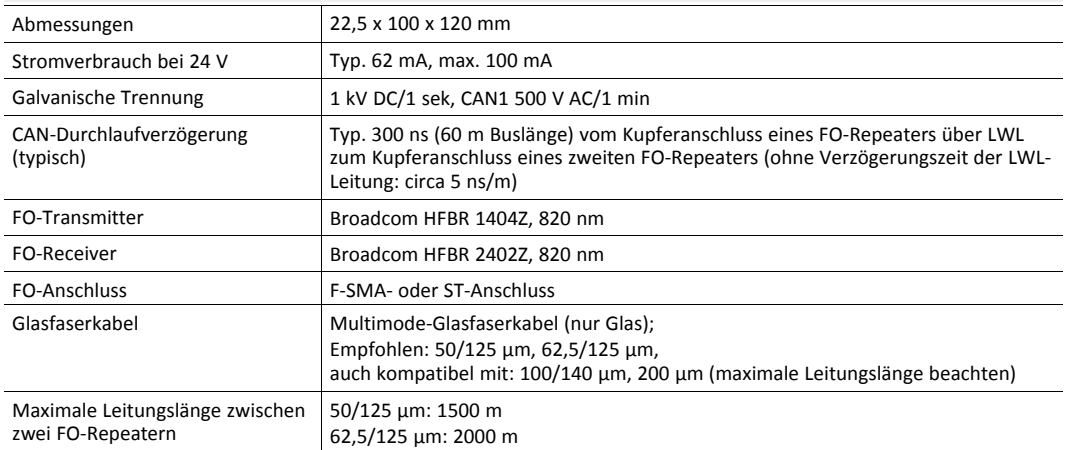

# <span id="page-18-0"></span>**10 Support/Hardware zurücksenden**

# **10.1 Support**

- <span id="page-18-1"></span>► Bei Problemen mit dem Produkt oder bei Support-Bedarf, auf [www.ixxat.com/support](https://www.ixxat.com/de/support/supportanfrage-stellen) Support anfragen.
- Wenn notwendig telefonische Support-Kontakte auf [www.ixxat.com](www.ixxat.de) nutzen.

# **10.2 Hardware zurücksenden**

- <span id="page-18-2"></span>► Formular für Gewährleistung und Reparaturen auf [www.ixxat.com/support/product-returns](https://www.ixxat.com/de/support/gewaehrleistung-reparatur) ausfüllen.
- ► RMA-Nummer (Return Material Authorization) ausdrucken.
- ► Produkt sorgfältig und ESD-geschützt verpacken, wenn möglich Originalverpackung verwenden.
- ► RMA-Nummer beilegen.
- ► Weitere Informationen auf [www.ixxat.com](https://www.ixxat.com/de/support/gewaehrleistung-reparatur) beachten.
- ► Hardware zurücksenden.

# **11 Entsorgung**

- <span id="page-18-3"></span>Produkt entsprechend nationaler Gesetze und Vorschriften entsorgen.
- ► Weitere Hinweise zu Entsorgung von Produkten auf [www.ixxat.com](www.ixxat.de) beachten.

**Diese Seite wurde absichtlich leer gelassen**

# <span id="page-20-0"></span>**A Konformitätserklärungen**

# **A.1 EMV Konformitätserklärung (CE)**

# <span id="page-20-1"></span> $\epsilon$

Dieses Produkt entspricht der EG Richtlinie über die elektromagnetische Verträglichkeit. Weitere Informationen und die Konformitätserklärung finden Sie unter [www.ixxat.com.](https://www.ixxat.com/support/file-and-documents-download/certifications)

# **A.2 FCC Compliance Statement**

I

<span id="page-20-2"></span>This device complies with Part 15 of the FCC Rules. Operation is subject to the following two conditions:

- This device may not cause harmful interference.
- This device must accept any interference received, including interference that may cause undesired operation.

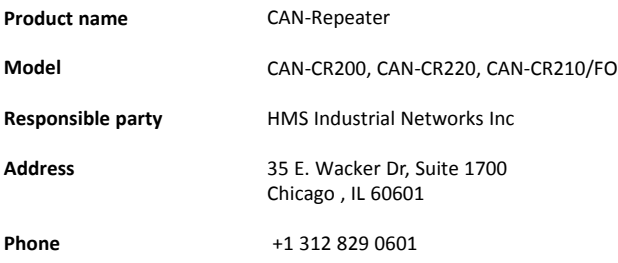

Any changes or modifications not expressly approved by HMS Industrial Networks could void the user's authority to operate the equipment.

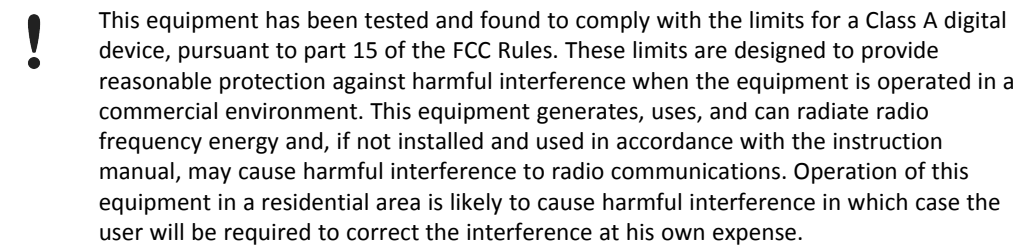

# **A.3 RoHs-Richtlinie**

<span id="page-21-0"></span>Das Produkt entspricht der RoHs Richtlinie 2002/95/EC (Beschränkung der Verwendung bestimmter gefährlicher Stoffe in Elektro- und Elektronikgeräten).

# **A.4 Entsorgung und Recycling**

<span id="page-21-1"></span>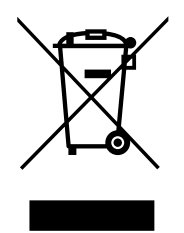

Sie müssen dieses Produkt ordnungsgemäß entsprechend lokaler Gesetze und Richtlinien entsorgen. Weil dieses Produkt elektronische Komponenten enthält, muss es getrennt von Haushaltsmüll entsorgt werden. Bei Altprodukten kontaktieren Sie lokale Behörden, um über Entsorgungs- und Recyclingmöglichkeiten informiert zu werden, oder geben Sie es einfach bei ihrem lokalen HMS-Geschäft ab, oder senden Sie es an HMS zurück.

Für weitere Informationen siehe [www.hms-networks.com.](http://www.hms-networks.com)

**Diese Seite wurde absichtlich leer gelassen**